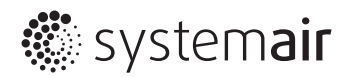

# SYS-CO5A

# **ИНСТРУКЦИЯ** ПО УСТАНОВКЕ МОДУЛЯ

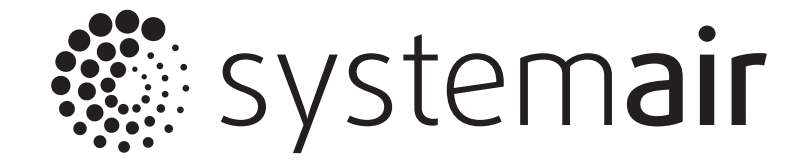

Благодарим Вас за покупку кондиционера Systemair. Внимательно изучите данное руководство и храните его в доступном месте.

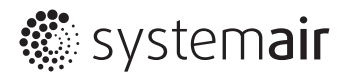

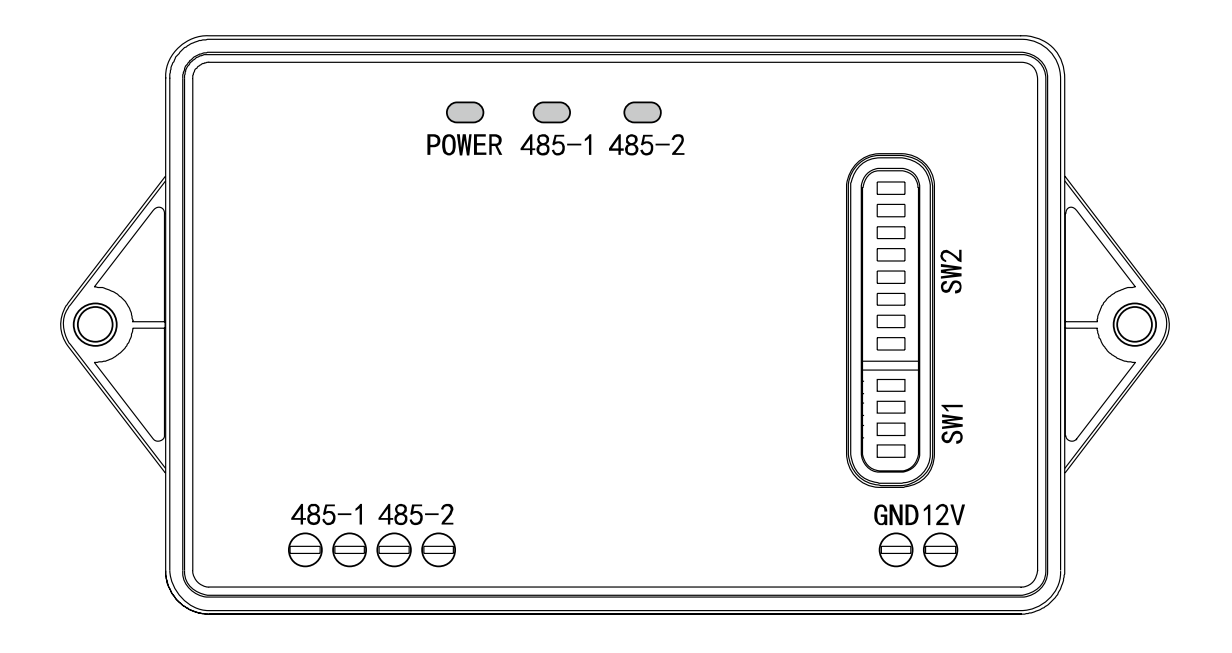

- Установка должна производится обученным персоналом.
- Для простой и правильной установки, пожалуйста внимательно ознакомьтесь с инструкцией и следуйте указаниям в ней.
- Пожалуйста, сохраните инструкцию для дальнейшего использования.

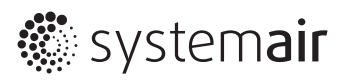

## **Содержание**

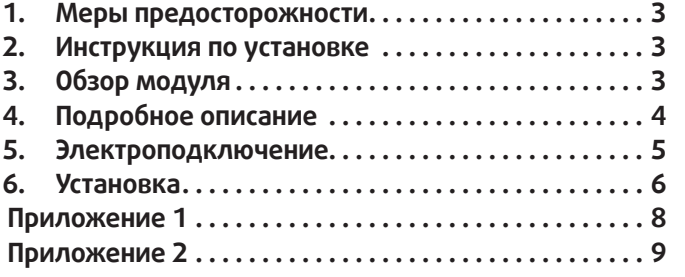

## **1. Меры предосторожности**

Данная инструкция предназначена для установки, настройки и использования модуля SYS C05A. Перед установкой, рекомендуем внимательно прочитать данную инструкцию и четко следовать указаниям.

## **ОПАСНО!**

- Данная инструкция описывает меры предосторожности, необходимые для предотвращения травмы или гибели человека, а также существенной порчи здания или прибора.
- Данный продукт должен быть установлен/использован только лицом достигшем совершеннолетия.
- Монтаж, перемещение и ремонт данного оборудования должны производиться только квалифицированными специалистами. Неправильное выполнение монтажа, демонтажа, перемещения и ремонта оборудования может привести к возгоранию, поражению электротоком, нанесению травмы или ущерба человеку и окружающей среде.
- Данный продукт должен быть установлен на поверхности, которая может выдержать его вес. Если поверхность недостаточно прочная, то модуль может упасть и повредиться.
- Подключите модуль к стандартному источнику питания. Ошибка при подключении питания к модулю может привести к его возгоранию или повреждению.
- После установки модуля не пытайтесь его перемещать или разбирать. Это может привести к возгоранию или поломке. Если вам требуется ремонт, пожалуйста свяжитесь с сервисным центром.
- Убедитесь, что модуль установлен согласно этой инструкции. Иначе существует риск возгорания и поражения электрическим током.
- Убедитесь, что электроподключение модуля выполняется согласно государственным правилам и стандартам, согласно данной инструкции. Если подключение выполняется не профессионалом, то существует риск поломки модуля, возгорания и поражения электрическим током.

## **2. Инструкция по установке**

- Данный продукт не может быть установлен в месте, где существует риск утечки горючего газа.
- Данный продукт не может быть установлен в среде, где присутствует соленый воздух.
- Данный продукт не допускает попадания на него влаги.
- Проводка данного продукта не должна создавать напряжения, так же избегайте утечки электричества, вызванной поврежденным кабелем.
- Данный продукт должен быть установлен строго внутри помещения с температурным режимом от -20˚С до 60˚С и влажностью менее 85% (исключая вероятность конденсата). Избегайте попадания прямого солнечного света, дождя и снега.
- Убедитесь, что характеристики входной мощности соответствуют требованиям, в противном случае шлюз не будет работать должным образом или даже будет поврежден.
- Убедитесь, что код набора соответствует фактической ситуации использования, в противном случае шлюз не может нормально работать.
- Не подключайте кабель питания в порт кабеля связи.
- Питающий кабель и кабель связи должны быть проложены раздельно и на расстоянии не менее 15 см друг от друга, избегая системы молниезащиты.
- Если модуль устанавливается в больнице или ином общественном здании, убедитесь, что модуль не мешает работе других систем.
- Все изображения в данной инструкции являются иллюстрациями и приведены для наглядности.
- Systemair оставляет за собой право вносить любые изменения в инструкцию без предварительного уведомления.

# **3. Обзор продукта**

## **Особенности**

- Максимум 64 внутренних блока (1 система) могут управляться через шлюз.
- Поддерживает протокол Modbus RTU, может использоваться в BMS системе.
- Максимум 255 шлюзов могут быть объединены в группу (1 -255 IP адресов).
- Можно использовать с полупромышленными сплитсистемами SYSTEMAIR EVO, SYSPLIT SIMPLE и фанкойлами SYSTEMAIR SIMPLE.

## **Параметры**

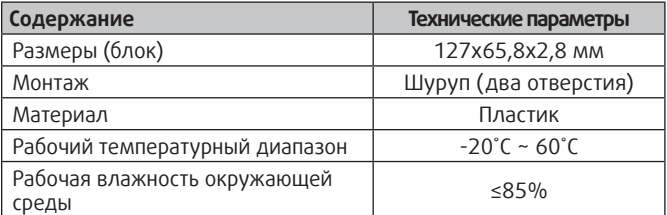

#### **Комплектация**

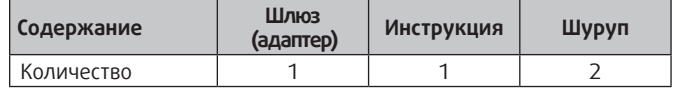

## **Примечание**

Максимум 1 миллион управляющих сигналов может отправляться на внутренний блок через модуль SYS C05A, убедитесь, что не превышаете этот лимит.

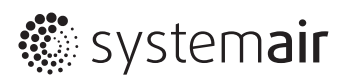

## **4. Подробное описание**

## **Порты подключения**

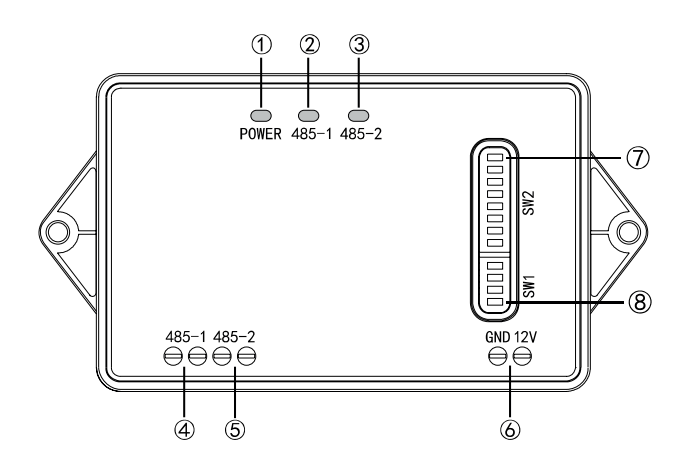

- 1. Сигнал питания
- 2. Сигнал 485-1
- 3. Сигнал 485-2
- 4. Сигнал к внутреннему блоку
- 5. Сигнал к BMS/центральному контроллеру
- 6. Питание DC 12V
- 7. Переключатель адреса 8 бит
- 8. Переключатель функции 4 бита

#### **Порт питания**

Пользователь должен подготовить адаптер питания (DC 12V, ≥300mA) перед установкой.

#### **Сигнальный порт**

- RS485-1 сигнальный порт: 2-жильный экранированный сигнальный кабель подключается к порту RS485-1 на модуле SYSC05A и к порту RS485 на кондиционере или фанкойле (А,В терминалы).
- RS485-2 сигнальный порт: 2-жильный экранированный сигнальный кабель подключается к порту RS485-2 на модуле SYSC05A и к центральному контроллеру или BMS системе.

#### **Сигнальные лампы**

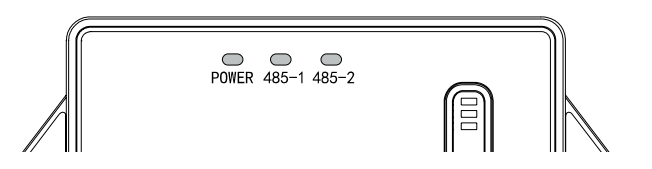

485-1: Лампочка будет мигать после установки успешной связи между шлюзом и кондиционером (фанкойлом).

485-2: Лампочка будет мигать после установки успешной связи между шлюзом и центральным контроллером или системой BMS.

Питание: Лампочка будет гореть при подаче питания.

#### **Установка переключателя**

Примечание: Переключатель должен быть настроен согласно проекту перед монтажом. Настройки сохранятся после сброса питания.

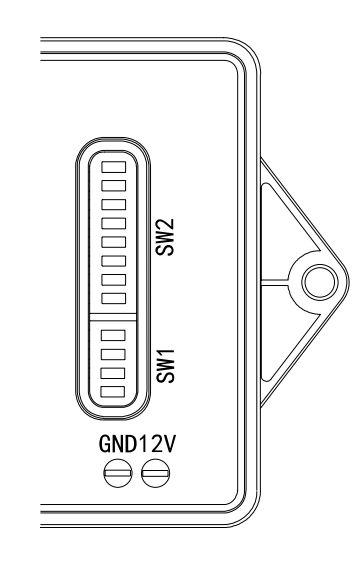

**Примечание:** Не используйте острые предметы при настройке переключателей, не давите слишком сильно, во избежание повреждения переключателя. Убедитесь, что вы до конца установили переключатель в нужное положение.

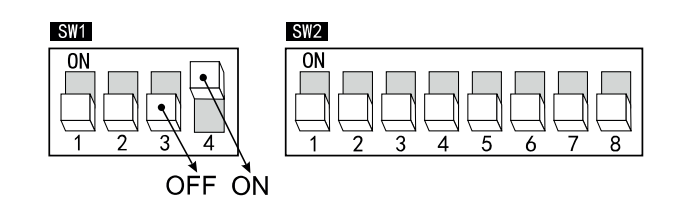

#### **SW1. Описание**

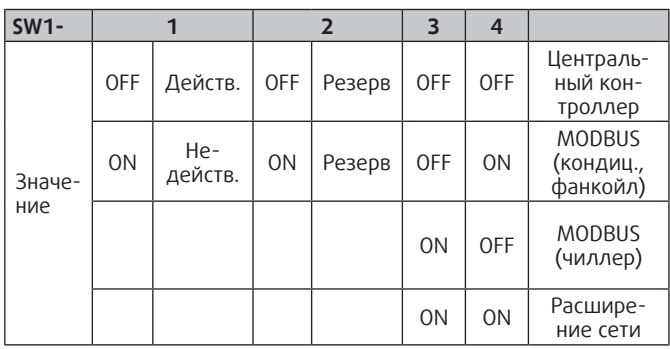

SW-1 (Защита от помех — настройки сопротивления): чтобы устранить отражение сигнала, вызванное несоответствием импеданса или разрывом при передаче на большие расстояния (когда расстояние связи превышает 300 м) необходимо настроить соответствующие сопротивление терминала, то есть соответствующие сопротивление следует добавить на обоих концах связи RS485. Соответствующее сопротивление этого устройства принадлежит RS485-2.

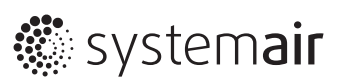

Рис.1 Установка соответствующего сопротивления SW1-1

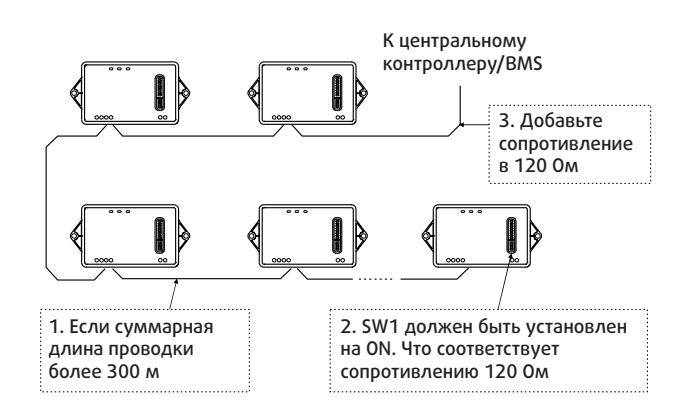

#### SW2. Описание

- IP адрес устанавливается на шлюзе, убедитесь, что IPадрес каждого шлюза, который находится на одной и той же коммуникационной шине, не будет повторять-CЯ
- Для управления через центральный контроллер диапазон адресов составляет от 1 до 64, для управления через MODBUS диапазон адресов от 1 до 255. Более подробно см. в приложении.
- Пример установки адреса 26.

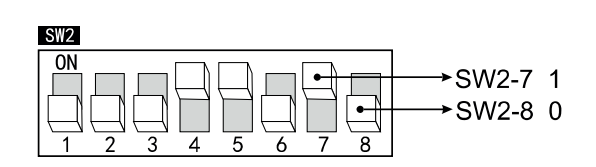

Соответствующий двоичный код адреса 26.

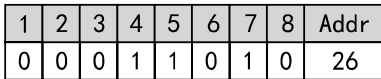

#### Подключение по MODBUS

- Настройки порта подключения: Скорость передачи данных: 9600, стоп-бит. Чётный паритет.
- Режим передачи: RTU(remote)

Примечание: RS485-2 поддерживает неограниченные коммуникации. Определение полярности требует времени. необходимо, чтобы основной компьютер непрерывно отправлял данные. После отправки более 300 байт дан-НЫХ, КОММУНИКАЦИОННЫЙ МОДУЛЬ АВТОМАТИЧЕСКИ ПЕРЕКЛЮчится на верную полярность.

#### • Тип данных

Следующие типы данных поддерживаются функцией **MODBUS** 

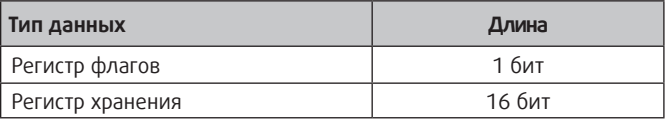

#### Код операции

Поддерживаются следующие коды операции. Если извне поступает код операции, которого нет в данной таблице, то он будет считаться недопустимым кодом функции и вернется обратно как ошибочный.

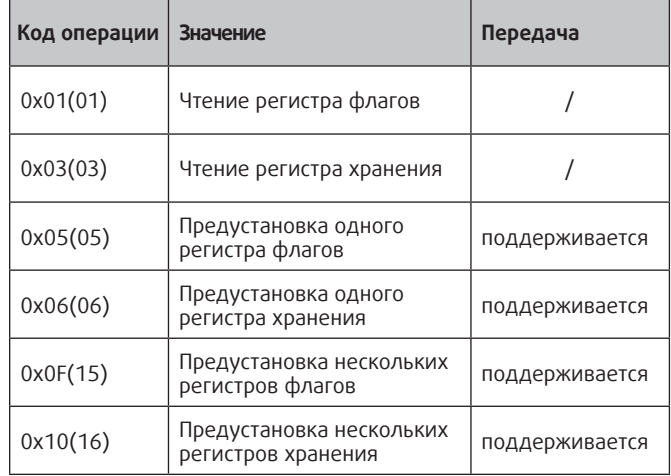

#### • Протокол

См. «Таблица 2» о подробностях данных протокола Modbus

## 5. Электроподключение

Пожалуйста выбирайте способ подключения в соответствии с типом используемого с данным адаптером оборудования.

• Схема подключения BMS и центрального контроллера (Полупромышленные кондиционеры SIMPLE, EVO и фанкойлы SIMPLE)

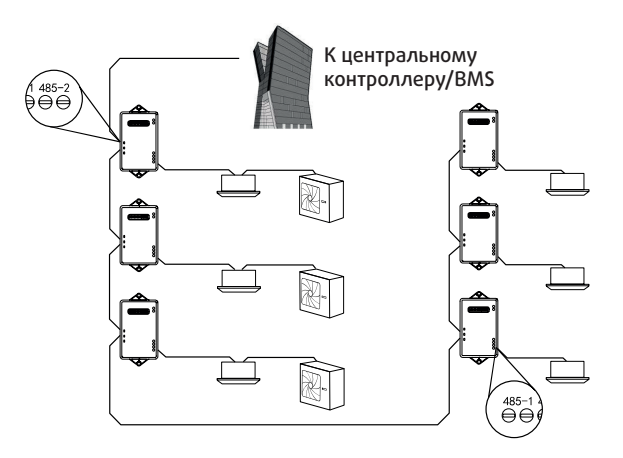

Примечание: Подключение выполняется от порта RS485 внутреннего блока к порту 485-1 на адаптере.

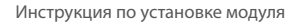

# **..** systemair

• Схема расширения сети (Полупромышленные системы SIMPLE, EVO, фанкойлы SIMPLE)

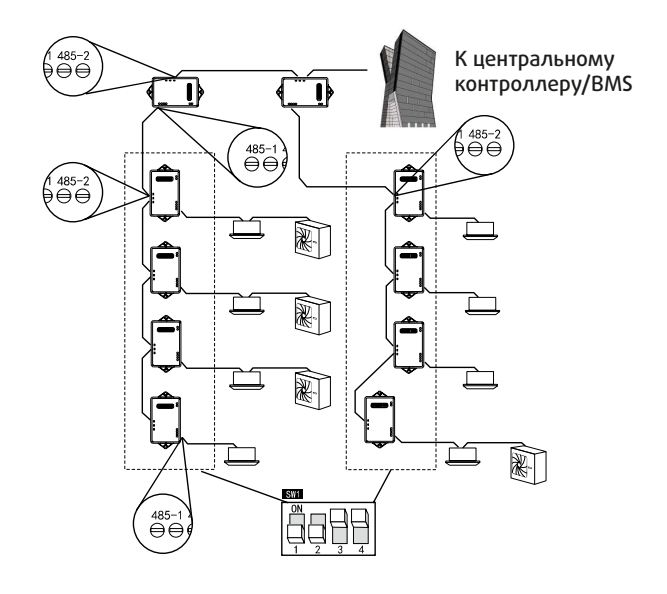

#### **Примечание:**

- 1. Подключение выполняется от порта RS485 внутреннего блока к порту 485-1 на адаптере.
- 2. На одном из дополнительных сетевых шлюзов должен быть установлен адрес 1.
- 3. На каждом адаптере SW1-3-4 должны быть установлены на значения ON ON, что означает расширение сети.
- 4. На дополнительном сетевом шлюзе SW1-3-4 должны быть установлены согласно ситуации:

OFF OFF для центрального контроллера OFF ON Modbus для полупромышленных сплит-систем SIMPLE, EVO, фанкойлов SIMPLE ON OFF Modbus для чиллера

# **6. Установка**

## **Размеры**

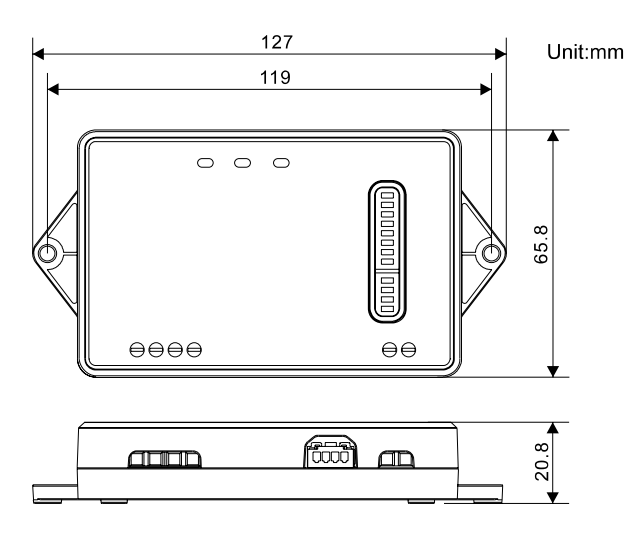

#### **Установка**

• Адаптер должен быть установлен стороной обслуживания к пользователю, терминалы должны быть расположены внизу, зафиксируете с помощью двух шурупов.

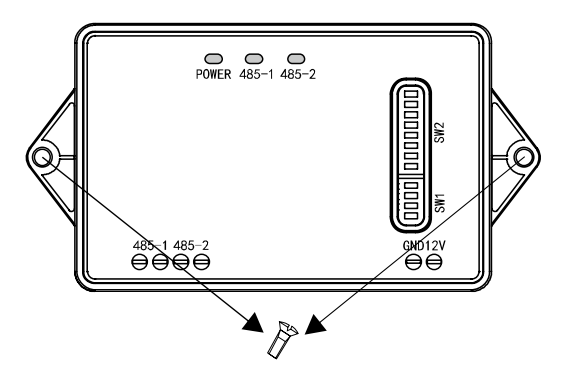

• Рекомендуемые минимальные расстояния при установке.

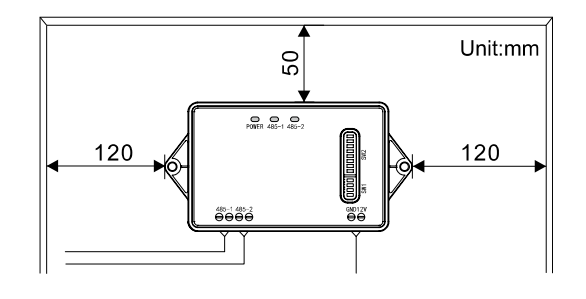

#### **Линия коммутации**

Межблочная связь адаптера включает два канала связи RS485, один для связи с блоком кондиционера, другой для связи с центральным контроллером или BMS.

#### • Требования к сети

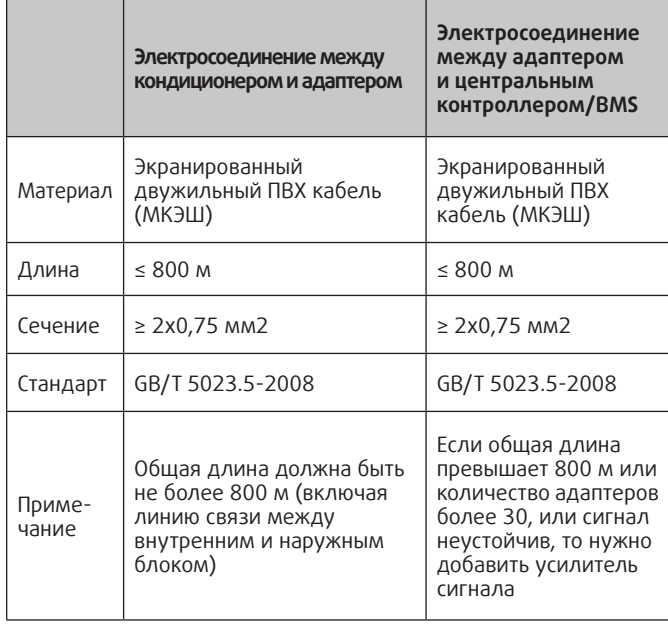

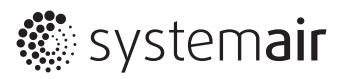

## **Электроподключение**

**Примечание:** Шлюзы должны быть подключены последовательно. Не разрешается выполнять подключение по типу "звезда" и Y-типу.

## **(1) Соединение между кондиционером и шлюзом**

• Правильно:

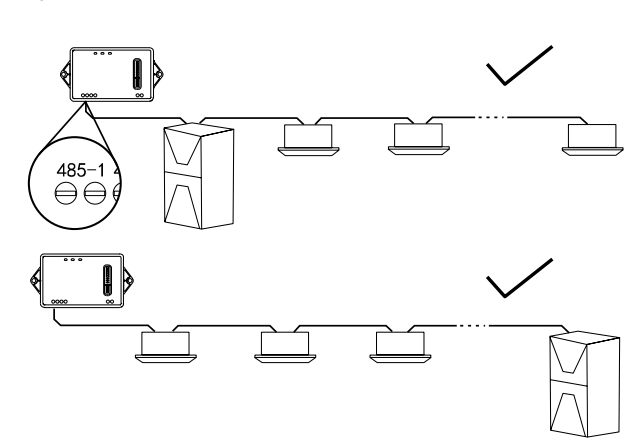

• Неправильно:

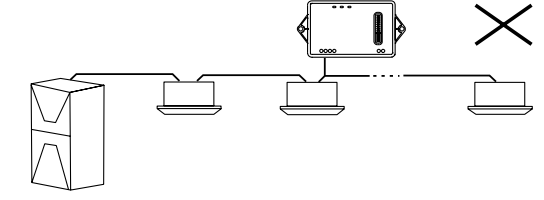

#### **(2) Соединение между шлюзом и центральным контроллером и BMS**

• Правильно:

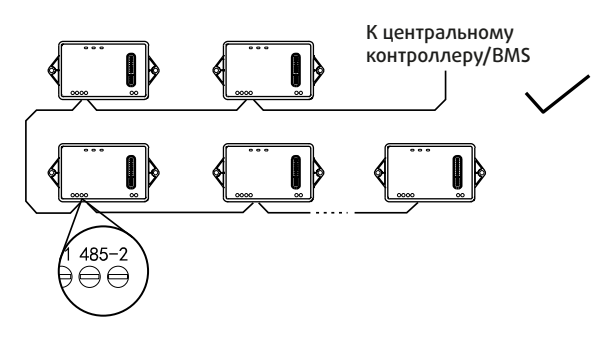

• Неправильно:

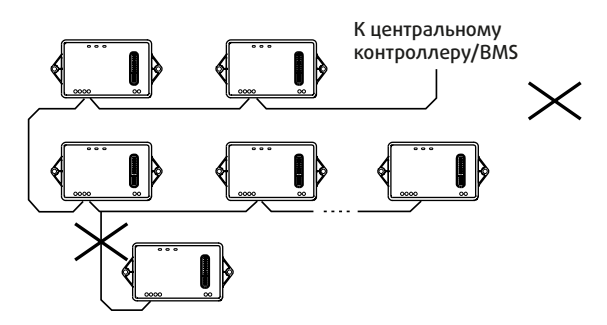

#### **Конфигурация**

- 1. Подключите первый адаптер к центральному контроллеру/BMS через порт 485-2.
- 2. Подключите последовательно все адаптеры к друг другу через порт 485-2.
- 3. Подключите каждый адаптер к внутреннему блоку кондиционера через порт 485-1 на адаптере и и порт 485 на внутреннем блоке.
- 4. Установите переключатель в нужное положение.

**Примечание:** Если общая длина проводки превышает 800 м или количество адаптеров более 30, или сигнал неустойчив, то нужно добавить усилитель сигнала.

#### **Устранение неисправностей**

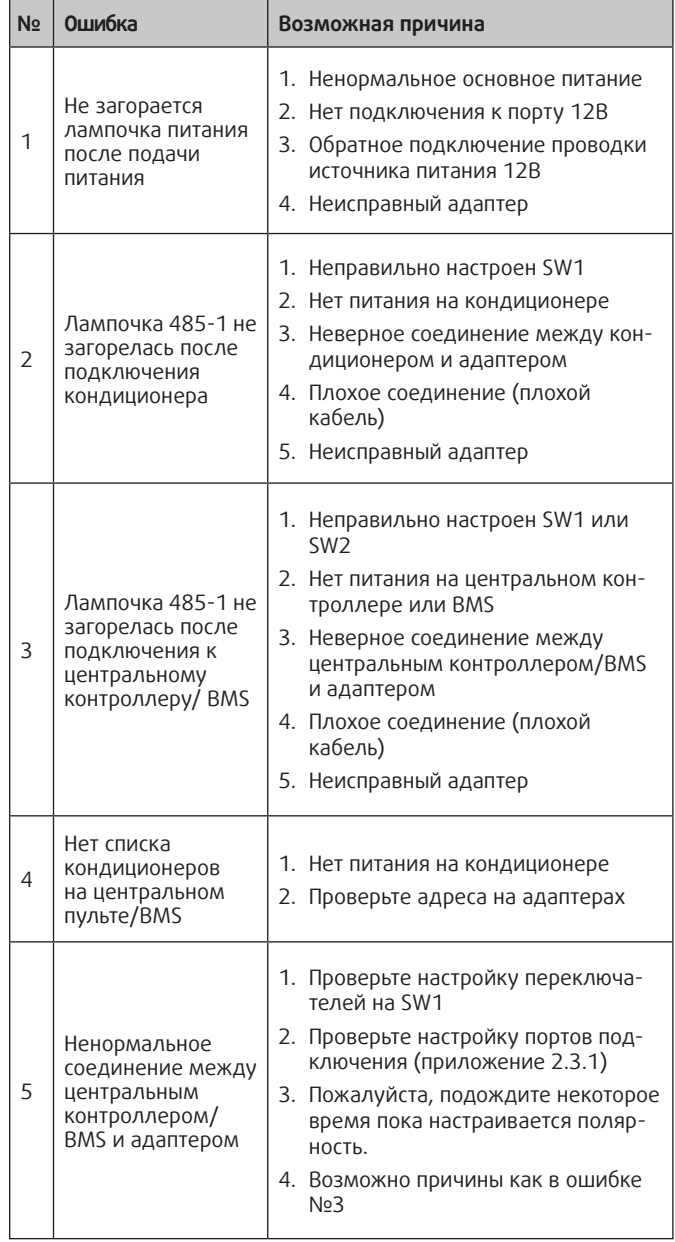

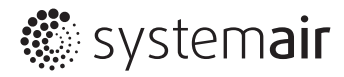

# **Приложение 1:**

**Таблица настройки адреса (SW2)**

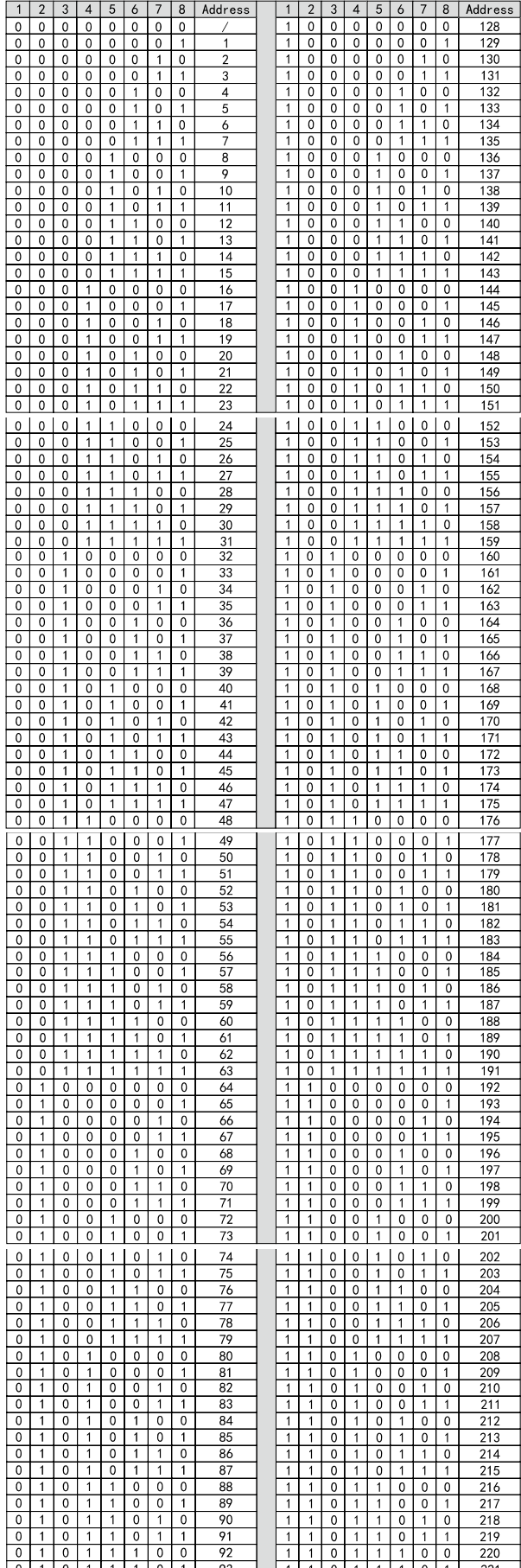

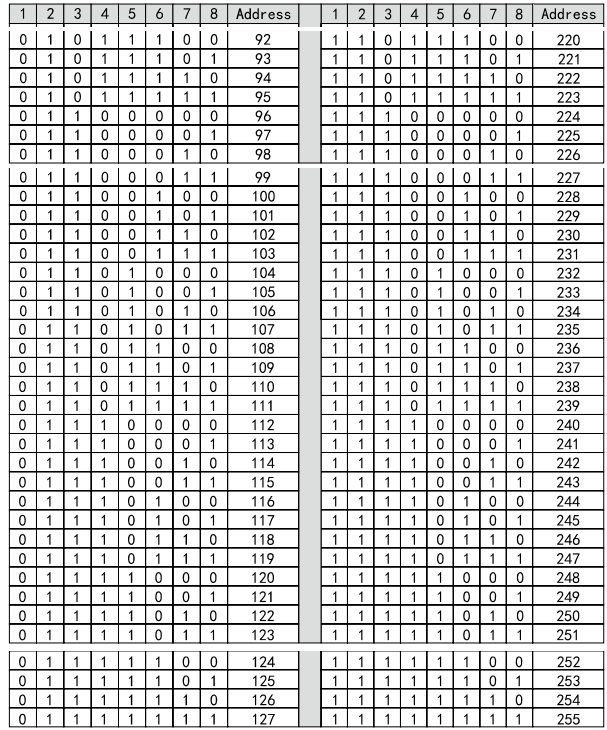

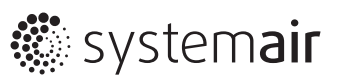

# **Приложение 2: Спецификация протокола Modbus**

## • Регистры флагов

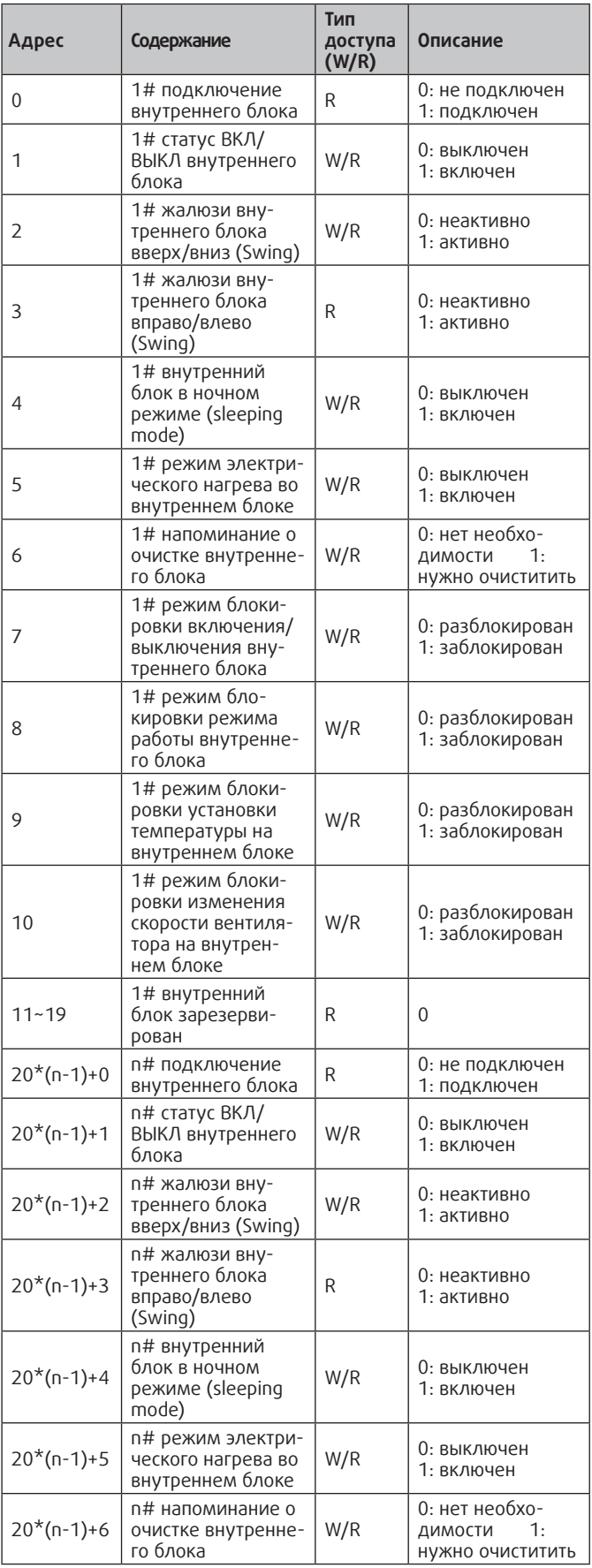

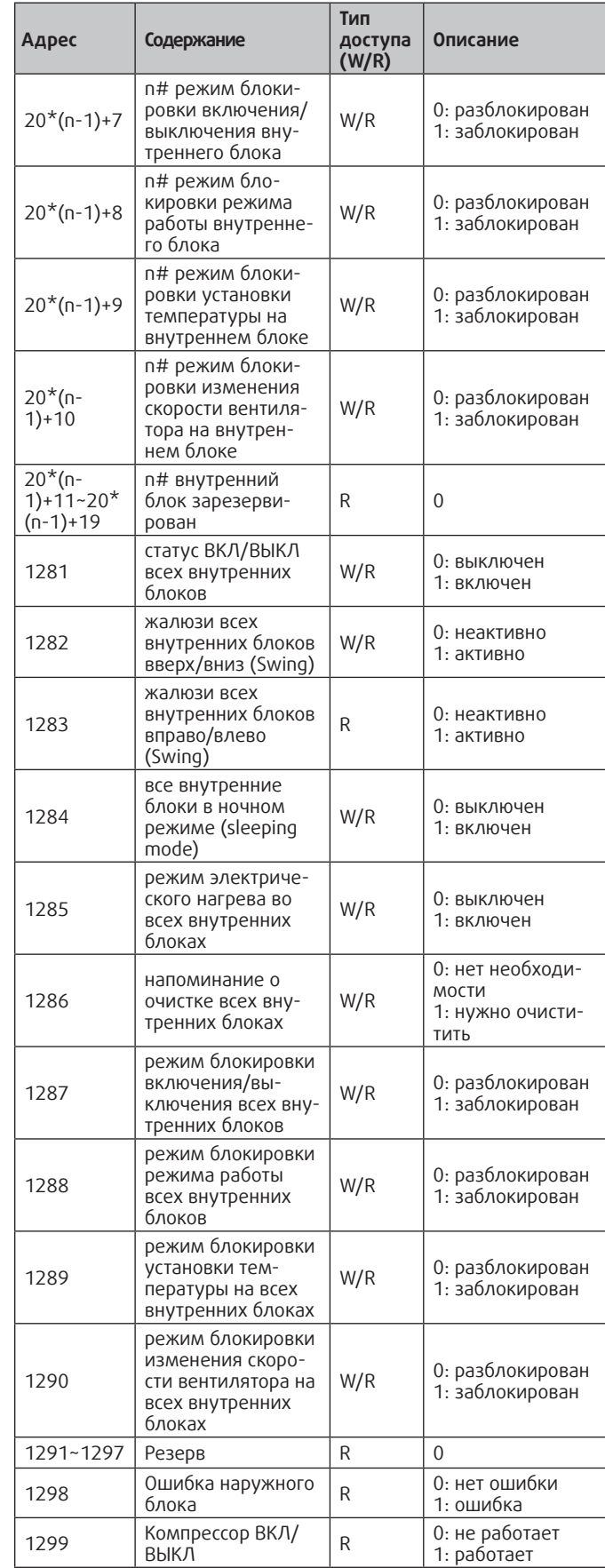

 $*$ п максимум 64

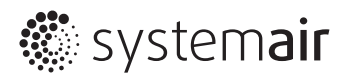

# **Приложение 2:**

## **Спецификация протокола Modbus**

• Регистры временного хранения

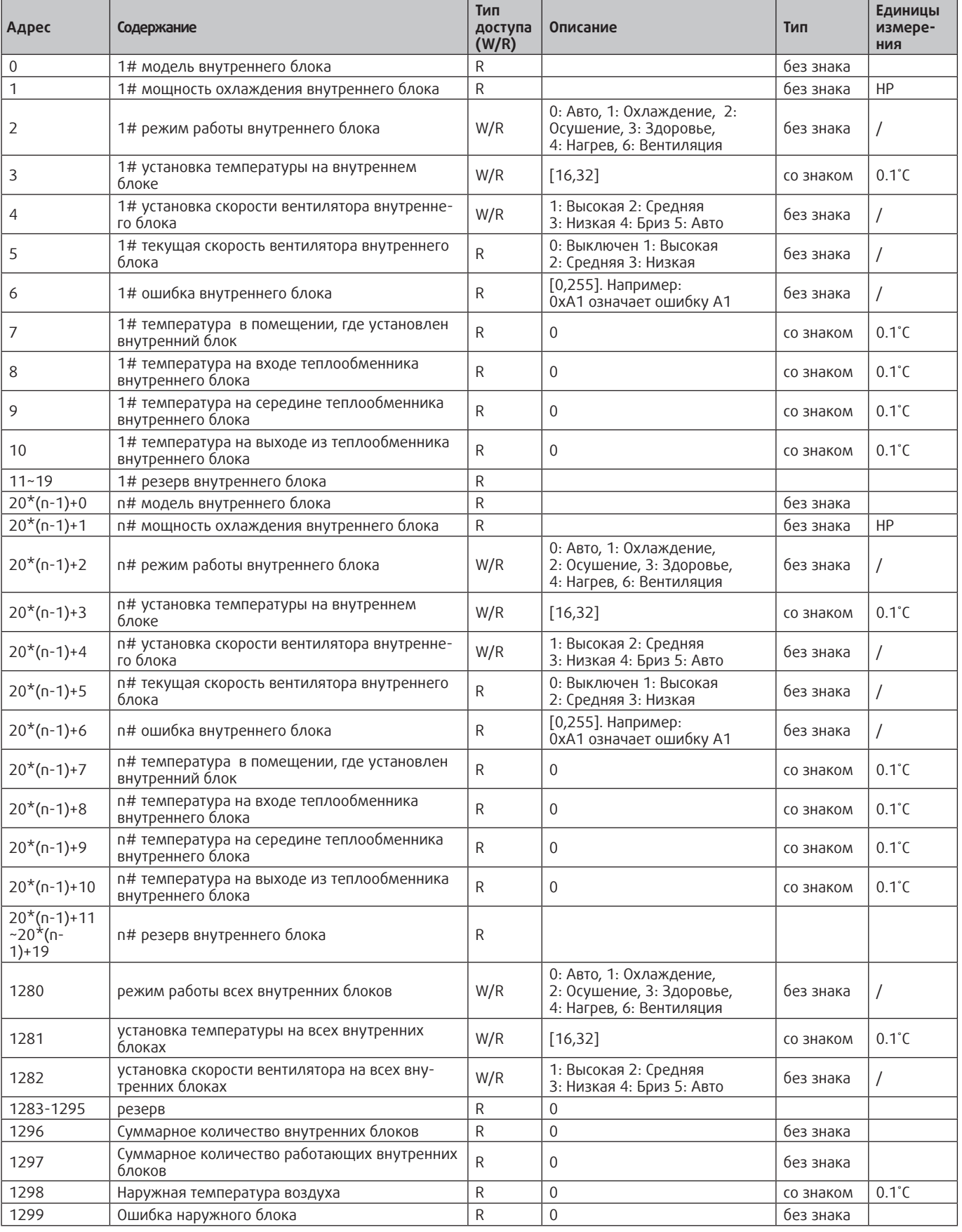

 $*$ п максимум 64

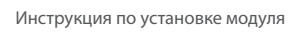

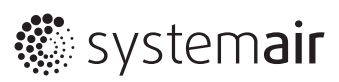

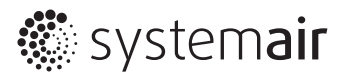

www.systemair.ru

Systemair - 2022

Производитель оставляет за собой право вносить любые изменения без предварительного уведомления. Производитель не несет ответственности за возможные опечатки.